# 检查思科S系列VoIP路由器上的无线设置

# 目录

[简介](#page-0-0) 如何获取网络上的无线设置? [相关信息](#page-2-0) Ī

# <span id="page-0-0"></span>简介 Ī

本文是一系列协助设置、排错和维护Cisco小型企业产品文档中的一篇。

### 问:如何获取网络上的无线设置?A.

需要注意的无线设置有:

- a) SSID
- b) SSID 广播
- c) 无线安全

要检查思科S系列路由器上的无线设置,请完成以下步骤:

#### 检查思科S系列路由器上的无线设置

步骤 1:

访问路由器的基于Web的设置页。如需指导,请点击[这里。](../../../../en/US/products/ps10024/products_qanda_item09186a0080a35691.shtml)

#### 步骤 2:

当路由器的基于Web的设置页出现时,请点击Wireless。

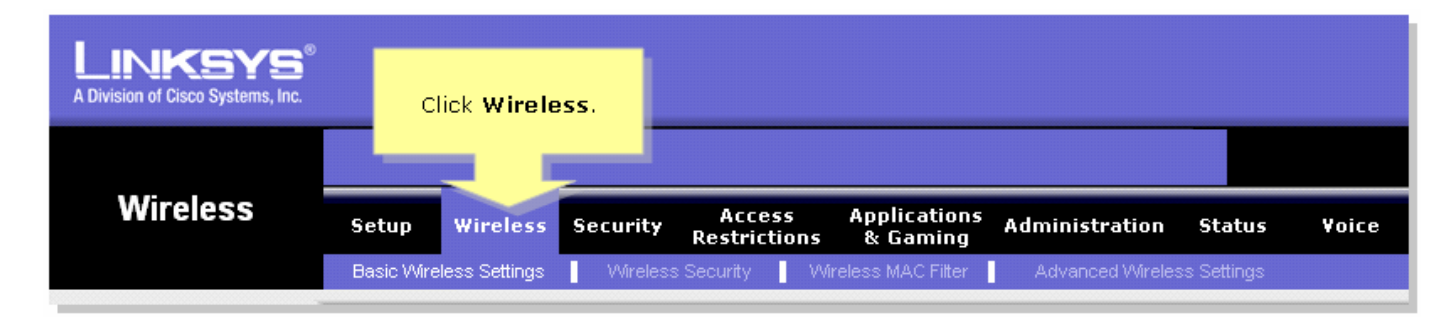

#### 步骤 3:

查找**无线网络名称 (SSID)**。 如果它仍设置为"linksys",请将其更改为唯一内容,并注意Wireless SSID Broadcast(无线SSID广播)设置为Enable(启用)或Disable(禁用)。

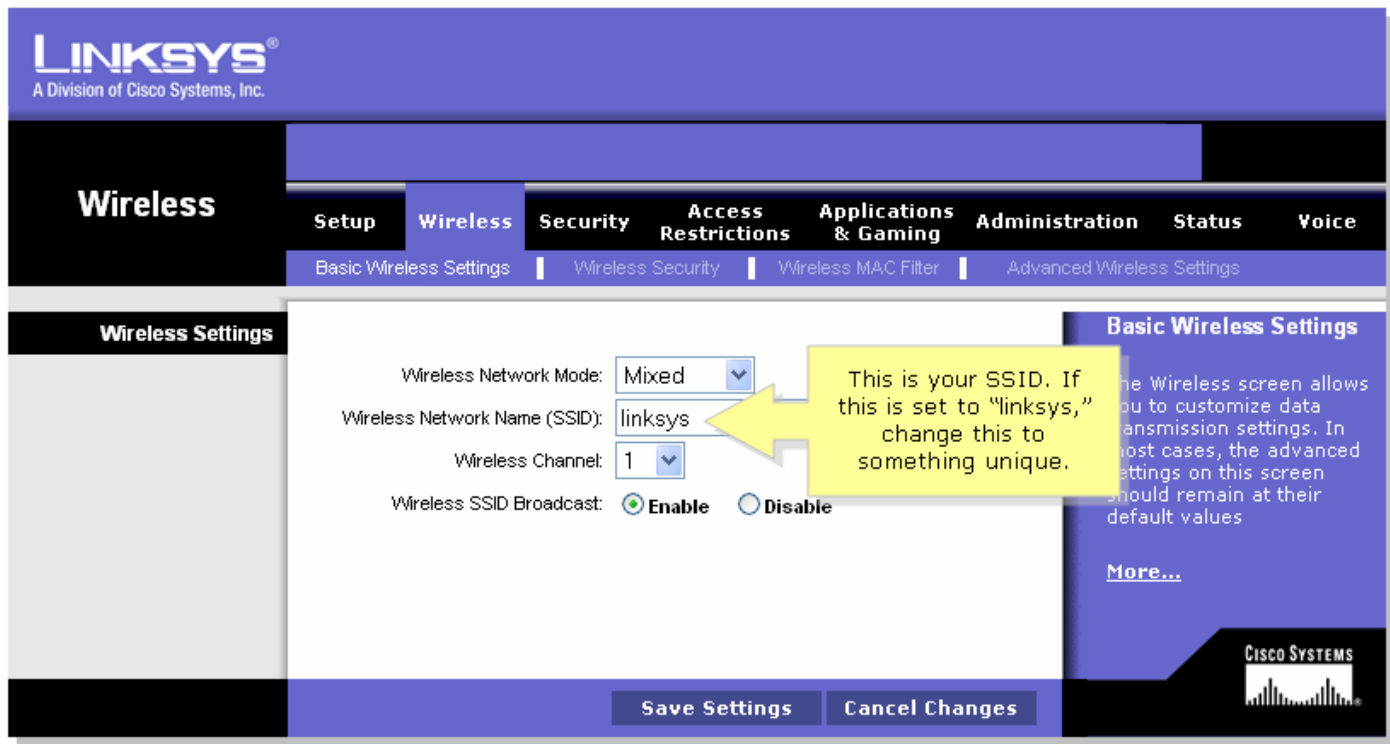

## 步骤 4:

单击Wireless Security,并注意当前的Security Mode。

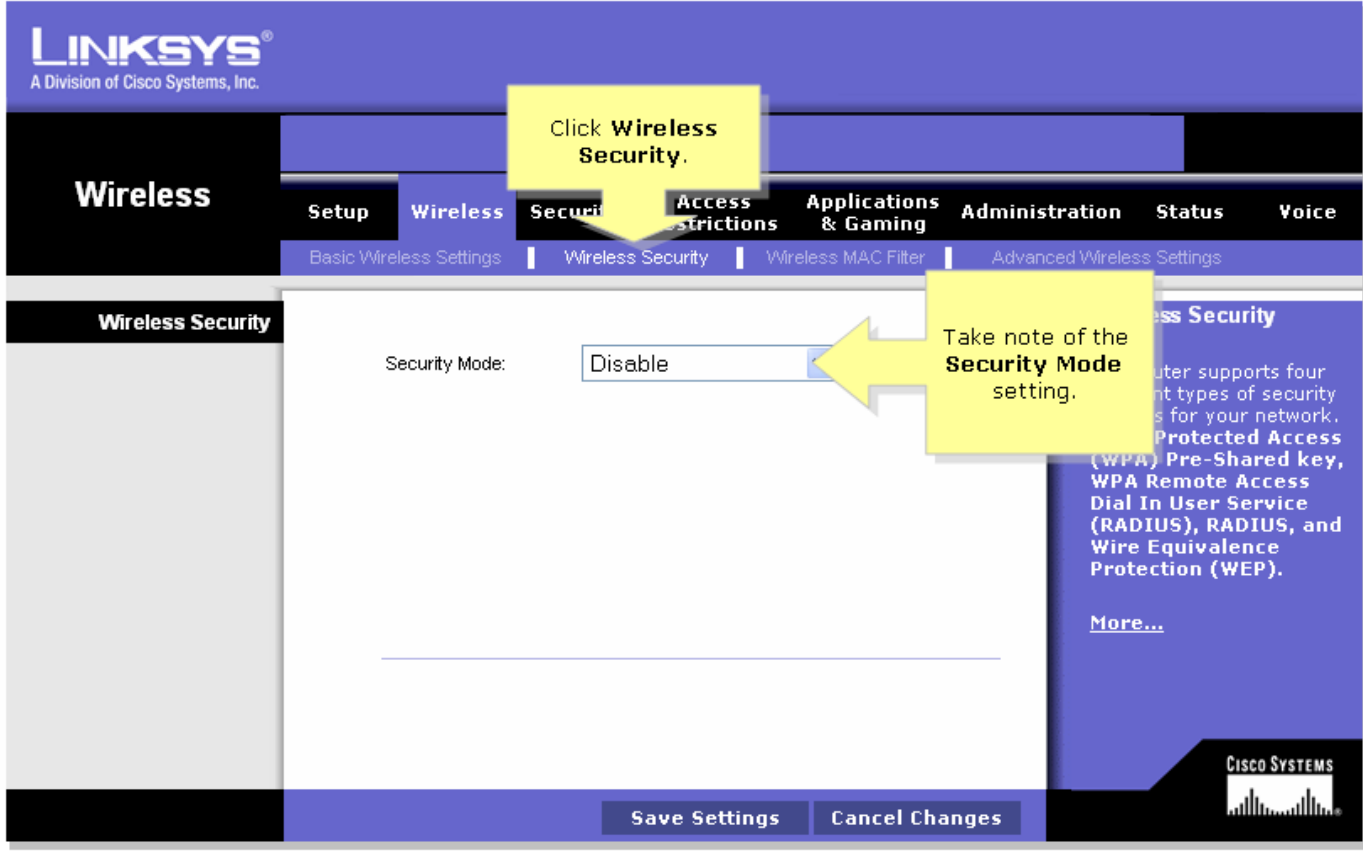

如果"安全模式"设置为WEP:

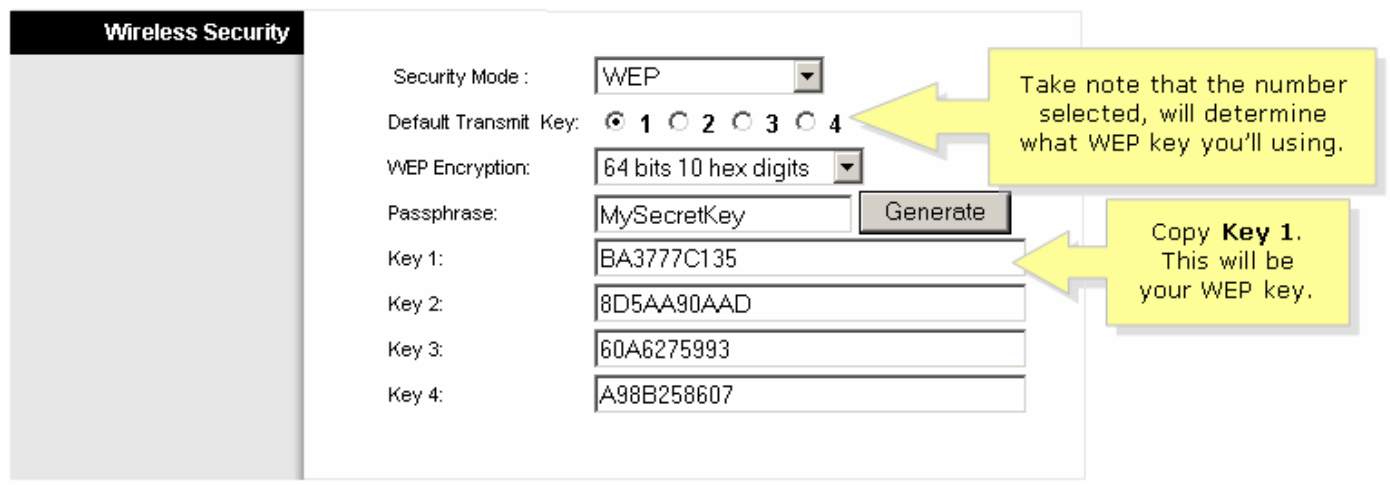

# 如果安全模式设置为WPA:

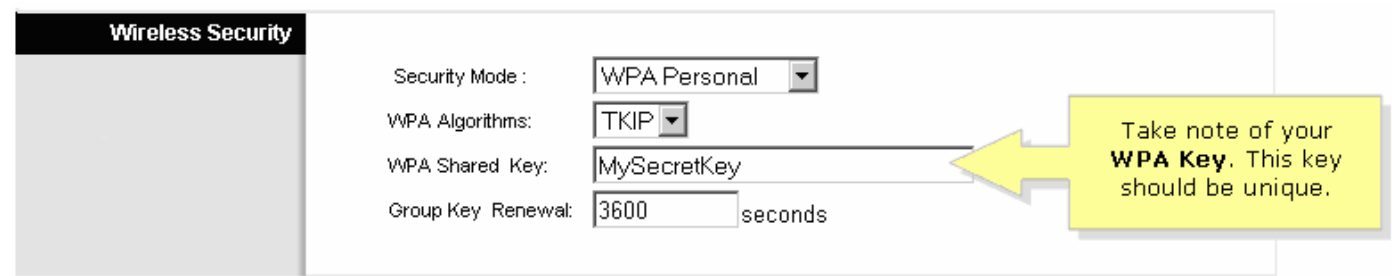

# 步骤 5:

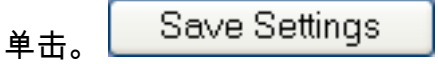

# <span id="page-2-0"></span>相关信息 Ï

• <u>[技术支持和文档 - Cisco Systems](//www.cisco.com/cisco/web/support/index.html)</u>